# Vostro 20 3000 Series

# 快速入门指南 快速入門指南 Quick Start Guide

# 4 Finish Windows setup

完成 Windows 设置 | 完成 Windows 設定

Enable security and updates 启用安全和更新

啟用安全性與更新

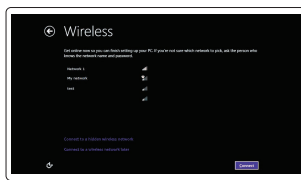

Connect to your network 连接到网络 連接網路

# **MOTE:** If you are connecting to a secured wireless network, enter the password for the wireless network access when prompted.

- 么注: 如果您连接到安全的无线网络, 在出现提示时, 请输入无线网络的访问密码。
- 註:如果您要連線至安全的無線網路,請在提示下輸入存取無線網路的密碼。

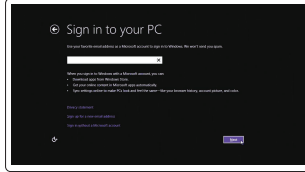

# Windows 8

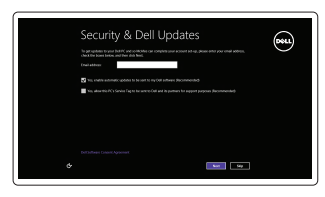

# 3 Connect the power cable and press the power button

连接电源电缆并按下电源按钮 連接電源線然後按下電源按鈕

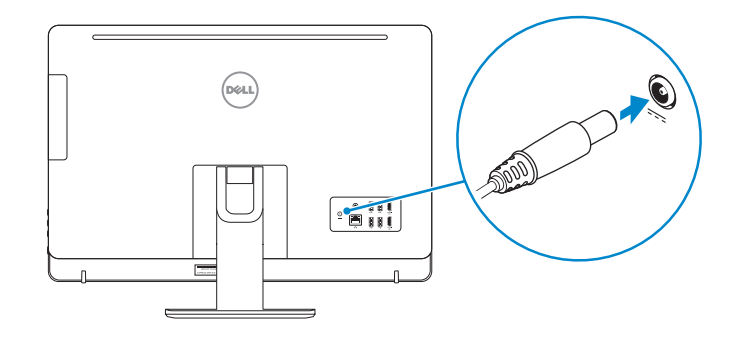

# 1 Set up the stand

安装机架 設定腳架

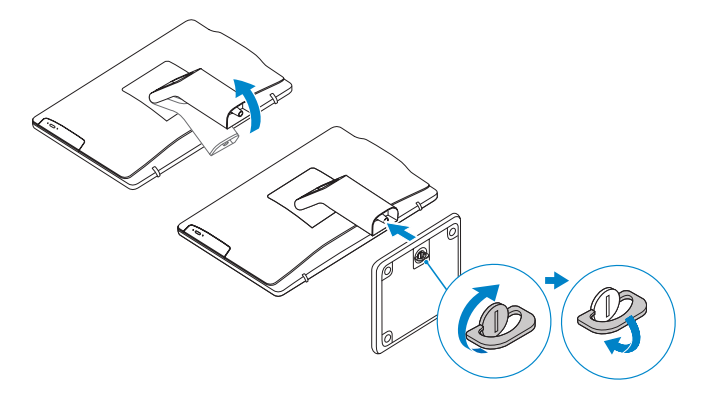

## NOTE: If you are connecting to a secured wireless network, enter the password for the wireless network access when prompted.

么注: 如果您连接到安全的无线网络, 在出现提示时, 请输入无线网络的访问密码。 2 註:如果您要連線至安全的無線網路,請在提示下輸入存取無線網路的密碼。

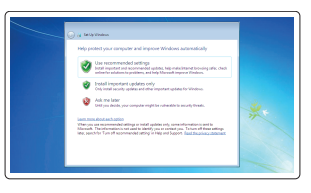

# Sign-in to your Microsoft account or create a local account

登录您的 Microsoft 帐户或创建一个本地帐户 登入您的 Microsoft 帳號或建立本機帳號

# 2 Connect the keyboard and mouse

连接键盘和鼠标 連接鍵盤與滑鼠

## **MOTE:** If you are connecting a wireless keyboard or mouse, see the documentation that shipped with it.

- 名注: 如果您要连接无线键盘或鼠标, 请参阅随附的文档。
- 註: 如果您要連接無線鍵盤或滑鼠, 請參閱隨附的說明文件。

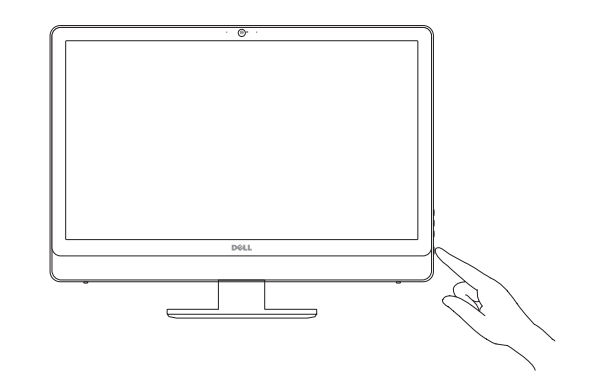

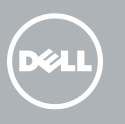

Set up password for Windows 设置 Windows 的密码 設定 Windows 密碼

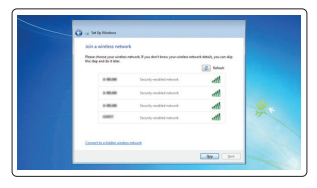

Connect to your network 连接到网络 連接網路

Protect your computer 保护计算机 保護電腦

#### Windows 7

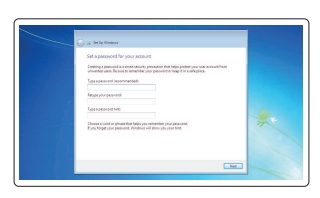

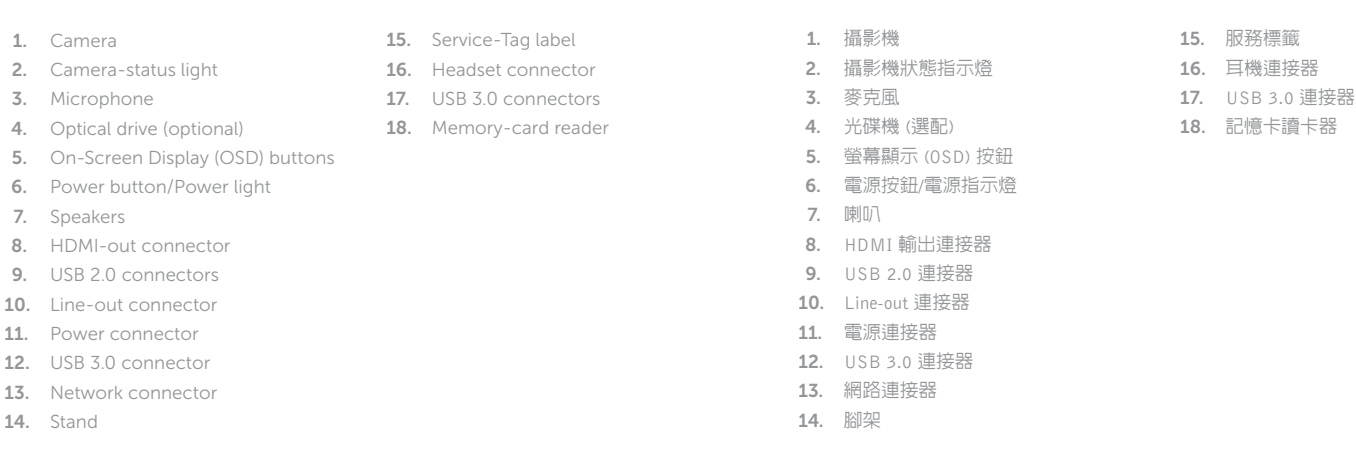

- 3. 麦克风
- 4. 光盘驱动器(可选)
- 5. 屏幕显示 (OSD) 按钮
- 6. 电源按钮 /电源指示灯
- 7. 扬声器
- 8. HDMI 输出连接器
- 9. USB 2.0 连接器
- 10. 输出连接器
- 11. 电源连接器
- 12. USB 3.0 连接器
- 13. 网络连接器
- 14. 机架

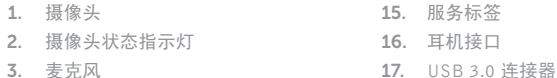

18. 内存卡读取器

Features 功能部件 | 功能

> $18$  —  $17-$

 $16 -$ 

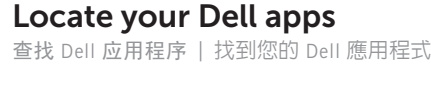

# Windows 8

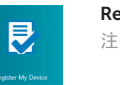

# Register your computer 注册您的计算机 | 註冊您的電腦

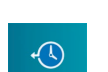

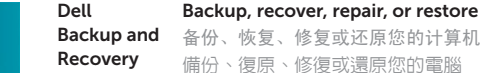

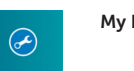

Backup, recover, repair, or restore your computer

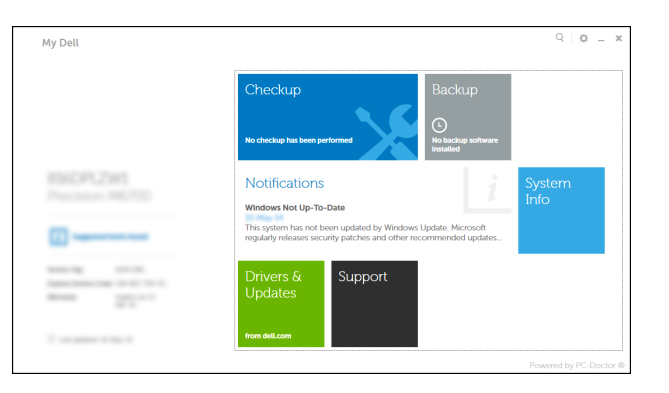

# 12 3 11 10 9 8  $\bullet$  111  $\fbox{1.5cm} \begin{picture}(20,20) \put(0,0){\dashbox{0.5}(20,0){ }} \thicklines \put(0,0){\dashbox{0.5}(20,0){ }} \thicklines \put(0,0){\dashbox{0.5}(20,0){ }} \thicklines \put(0,0){\dashbox{0.5}(20,0){ }} \thicklines \put(0,0){\dashbox{0.5}(20,0){ }} \thicklines \put(0,0){\dashbox{0.5}(20,0){ }} \thicklines \put(0,0){\dashbox{0.5}(20,0){ }} \thicklines \put(0,0){\dashbox{0.5}(20,0){ }} \thicklines \$  $\frac{1}{2}$  $1<sub>3</sub>$  $\Box$  $\begin{array}{|c|} \hline \bullet & \overline{\blacksquare \blacksquare \blacksquare \blacksquare \blacksquare \blacksquare \end{array}$ د داده

15 14

備份、復原、修復或還原您的電腦

My Dell Check and update your computer 检查并更新您的计算机 檢查並更新您的電腦

#### Product support and manuals

产品支持和手册 產品支援與手冊

#### dell.com/support dell.com/support/manuals

# Contact Dell

与 Dell 联络 與 Dell 公司聯絡 dell.com/contactdell

#### Regulatory and safety

管制和安全 管制與安全 dell.com/regulatory\_compliance

# Regulatory model

管制型号 安規型號

# W15B

#### Regulatory type

管制类型 安規類型

W15B002

# Computer model

计算机型号 電腦型號

#### Vostro 20-5450 系列

© 2015 Dell Inc. © 2015 Microsoft Corporation. Printed in China. 2015-05

NOTE: For more information, see *Owner's Manual* at dell.com/support .

注: 有关详细信息, 请参阅 dell.com/support 上的用户手册。

註:如需更多資訊,請參閱 dell.com/support 中的擁有者手冊。

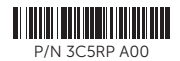